ARCAM ST5

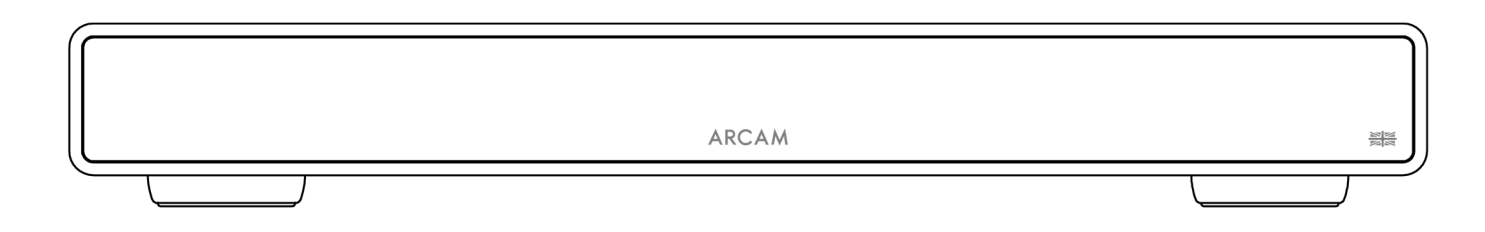

# Manuale di istruzioni

# Scaricare l'app di configurazione:

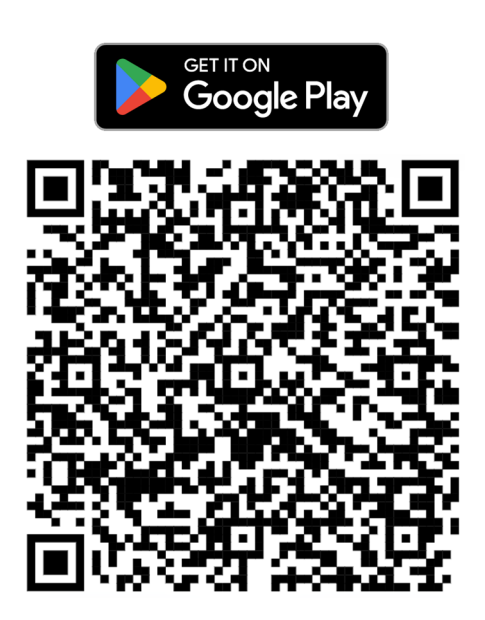

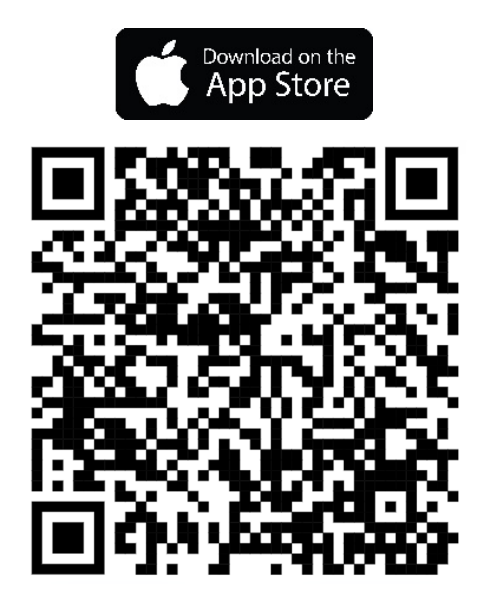

# **ARCAM**

#### **ISTRUZIONI IMPORTANTI PER LA SICUREZZA**

- 1. Leggere queste istruzioni.
- 2. Conservare queste istruzioni.
- 3. Osservare tutte le avvertenze.
- 4. Seguire tutte le istruzioni.
- 5. Pulire solo con un panno asciutto.
- 6. Non ostruire le aperture di ventilazione. Installare l'apparecchio secondo le istruzioni del produttore.
- 7. Non installare questo apparecchio vicino a fonti di calore quali radiatori, caloriferi, stufe o altri apparecchi che producono calore.
- 8. Non annullare la sicurezza della spina polarizzata o con messa a terra. Una spina polarizzata presenta due lame, una più grande dell'altra. Una spina con messa a terra presenta due lame e un terzo polo di terra. La lama larga o il terzo polo è previsto per la vostra sicurezza. Se la spina fornita non è adatta alla propria presa, consultare un elettricista per la sostituzione della presa obsoleta.
- 9. Impedire che il cavo di alimentazione venga calpestato o schiacciato, in particolare in corrispondenza della spina, della presa e del punto in cui fuoriesce dall'apparecchio.
- 10. Usare esclusivamente dispositivi opzionali/accessori specificati dal produttore.
- 11. Questo apparecchio è concepito per utilizzo in climi temperati con una temperatura massima di 35°C.
- 12. Usare esclusivamente con carrello, supporto, cavalletto, staffa o tavola specificati dal produttore o venduti con l'apparecchio. Se si usa un carrello, prestare attenzione quando si muove la combinazione di carrello/apparecchio per evitare lesioni dovute a ribaltamento.

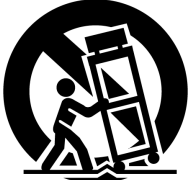

- 13. Scollegare questo apparecchio durante temporali o se resta inutilizzato per lunghi periodi di tempo.
- 14. Per l'assistenza tecnica rivolgersi a personale qualificato. L'assistenza è necessaria nel caso in cui l'apparecchio abbia subito qualsiasi danno, ad esempio se il cavo di alimentazione o la spina sono lesionati, se vi è stato versato del liquido o se degli oggetti sono caduti all'interno dell'apparecchio oppure se è stato esposto a pioggia o umidità, non funziona normalmente o è caduto.
- 15. Per scollegare completamente l'apparecchio dalla rete CA, scollegare la spina del cavo di alimentazione dalla presa CA.
- 16. La spina del cavo di alimentazione deve rimanere facilmente accessibile.
- 17. Questo apparecchio è destinato ad essere utilizzato solo con l'alimentatore e/o il cavo di ricarica fornito dal produttore.

**AVVERTENZA:** PER RIDURRE IL RISCHIO DI INCENDI O SCOSSE ELETTRICHE, NON ESPORRE QUESTO APPARECCHIO ALLA PIOGGIA O ALL'UMIDITÀ.

- Non utilizzare questo apparecchio vicino all'acqua.
- Non esporre l'apparecchio a gocce o schizzi e assicurarsi che nessun oggetto pieno di liquidi, come ad esempio dei vasi, venga posizionato sull'apparecchio.

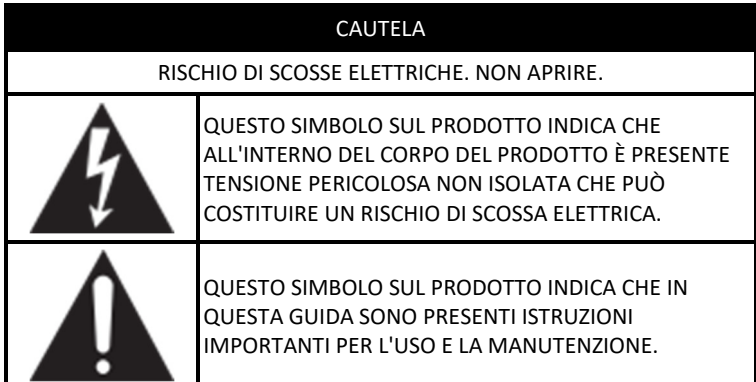

Visitare la pagina del prodotto su **ARCAM.co.uk** e scaricare la Scheda di sicurezza per un elenco completo delle istruzioni di sicurezza.

#### **Prodotto di Classe II**

Questa apparecchiatura è di Classe II ovvero è un apparecchio elettrico a doppio isolamento. È stato progettato in modo tale da non richiedere un collegamento a terra di sicurezza elettrica ("di terra" negli Stati Uniti).

# **ARCAM** Sommario

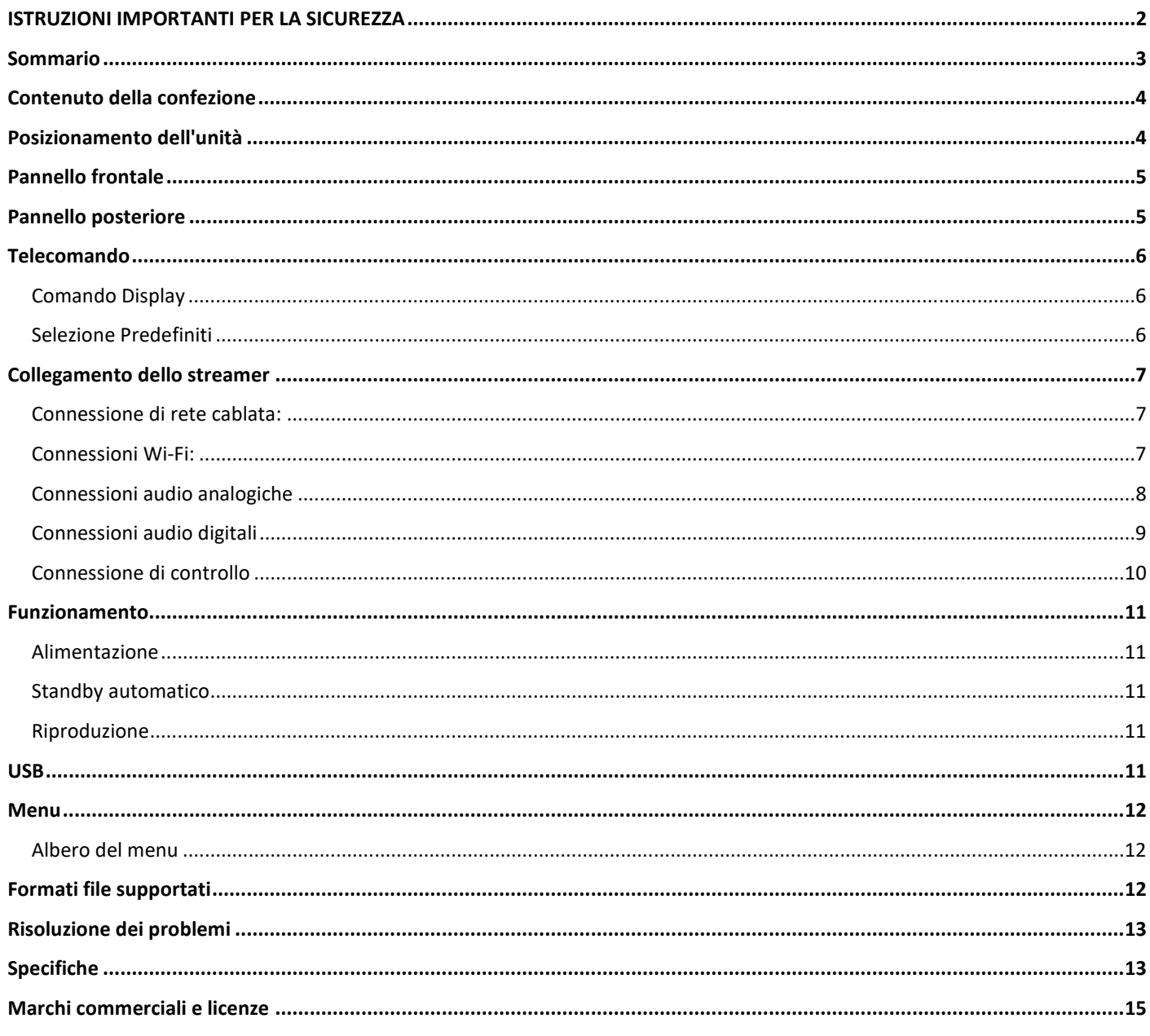

# **ARCAM Grazie per aver scelto ARCAM**

Da oltre 45 anni ARCAM produce prodotti Hi-Fi e home cinema specializzati che offrono una qualità sonora all'avanguardia. Il modello ARCAM ST5 è l'ultimo di una lunga serie di prodotti audio digitali multipremiati che vede le sue origini nell'ARCAM Delta 70, il primo lettore CD da noi prodotto nel 1986 e nel Delta Black Box del 1988, il primo DAC autonomo al mondo.

L'ARCAM ST5 offre una serie di funzionalità complete supportate dalla maggior parte degli smartphone e dei tablet, nonché dai servizi di streaming più diffusi. Collegate l'ST5 alla rete domestica via Wi-Fi o Ethernet per godere di una riproduzione immediata con Apple Airplay2 o Google Chromecast. L'ST5 riproduce la musica direttamente tramite Spotify Connect e Tidal Connect; inoltre, per gli utenti più esigenti, l'ST5 è certificato Roon Ready.

Nell'improbabile eventualità di un guasto o nel caso in cui sia necessaria assistenza tecnica, contattare i nostri team di supporto dedicati via e-mail all'indirizzo luxurysupport@harman.com o telefonicamente al numero +44 1707 668012 o +1 888 691 4171. Oppure, se semplicemente si desiderano ulteriori informazioni sui prodotti ARCAM, la nostra rete di rivenditori sarà lieta di offrire il supporto necessario. Ulteriori informazioni sono disponibili anche sul sito ARCAM all'indirizzo arcam.co.uk.

### **Contenuto della confezione**

- Lettore di musica in streaming ARCAM ST5
- O Telecomando a infrarossi
- 2 pile AAA per il telecomando
- $\overline{O}$  Cavi di alimentazione specifici in base alla regione
- Cavo di comando RJ11
- Guida di avvio rapido
- Documento di sicurezza e conformità

## **Posizionamento dell'unità**

- Posizionare lo streamer su una superficie piana e stabile, evitando l'esposizione alla luce solare diretta e a fonti di calore o umidità.
- O Non collocare l'unità ST5 al di sopra di un amplificatore o di altre fonti di calore.
- Assicurarsi che il ricevitore del telecomando sulla sinistra del display del pannello frontale non sia ostruito, altrimenti potrebbe impedire il funzionamento del telecomando.
- Non posizionare il giradischi sulla parte superiore di questa unità. I giradischi sono molto sensibili al rumore generato dagli alimentatori elettrici, che sarà udibile come 'ronzio' di fondo se il giradischi è troppo vicino.
- Il normale funzionamento dell'unità potrebbe essere disturbato da forti interferenze elettromagnetiche. Qualora ciò si verifichi, resettare semplicemente l'unità utilizzando il pulsante di alimentazione o spostarla in un luogo differente.

Questo apparecchio offre all'utente la possibilità di disattivare le funzioni di gestione della potenza. Si precisa che così facendo il consumo di energia dell'apparecchio aumenta.

# **ARCAM Pannello frontale**

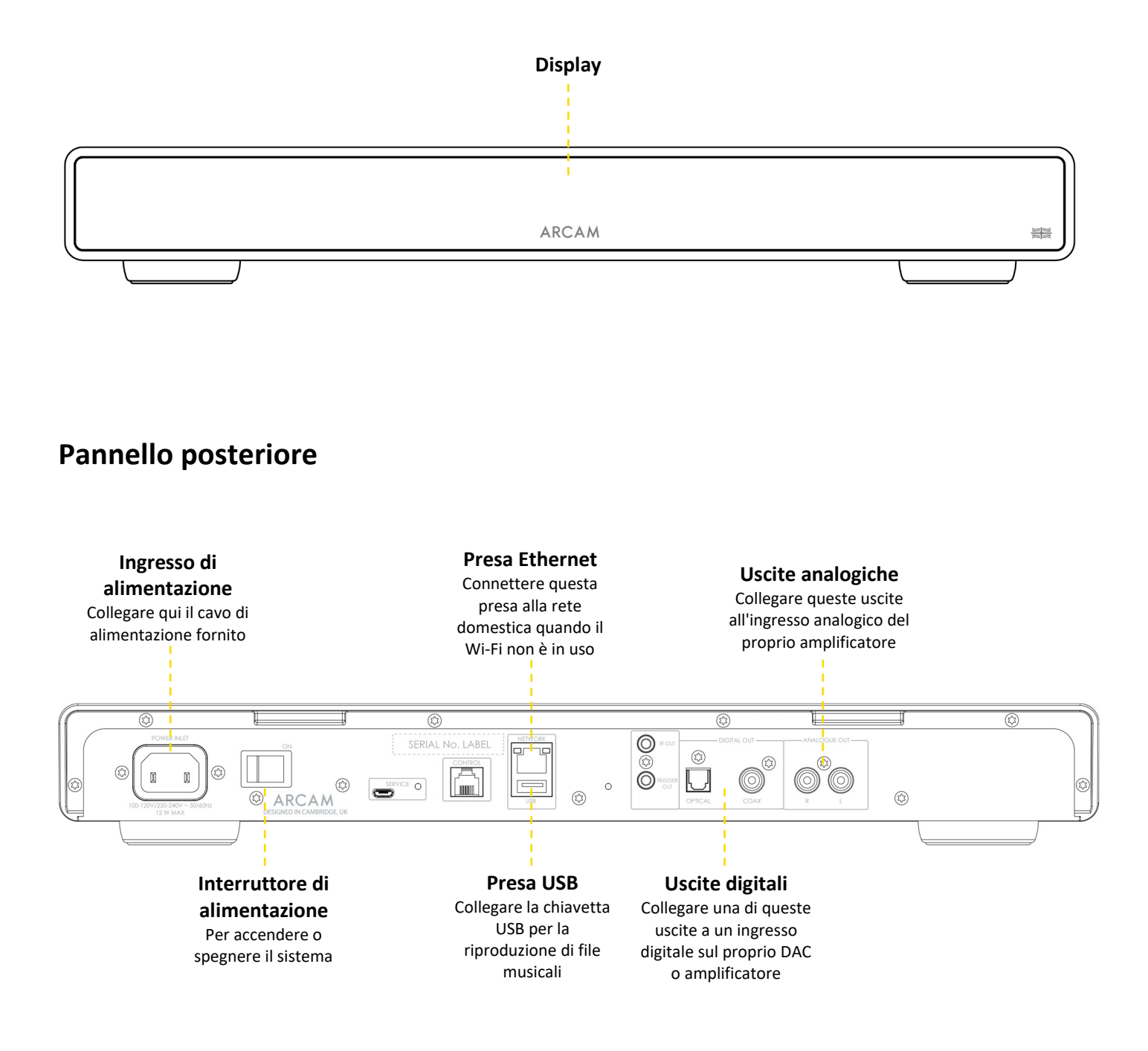

# **ARCAM Telecomando**

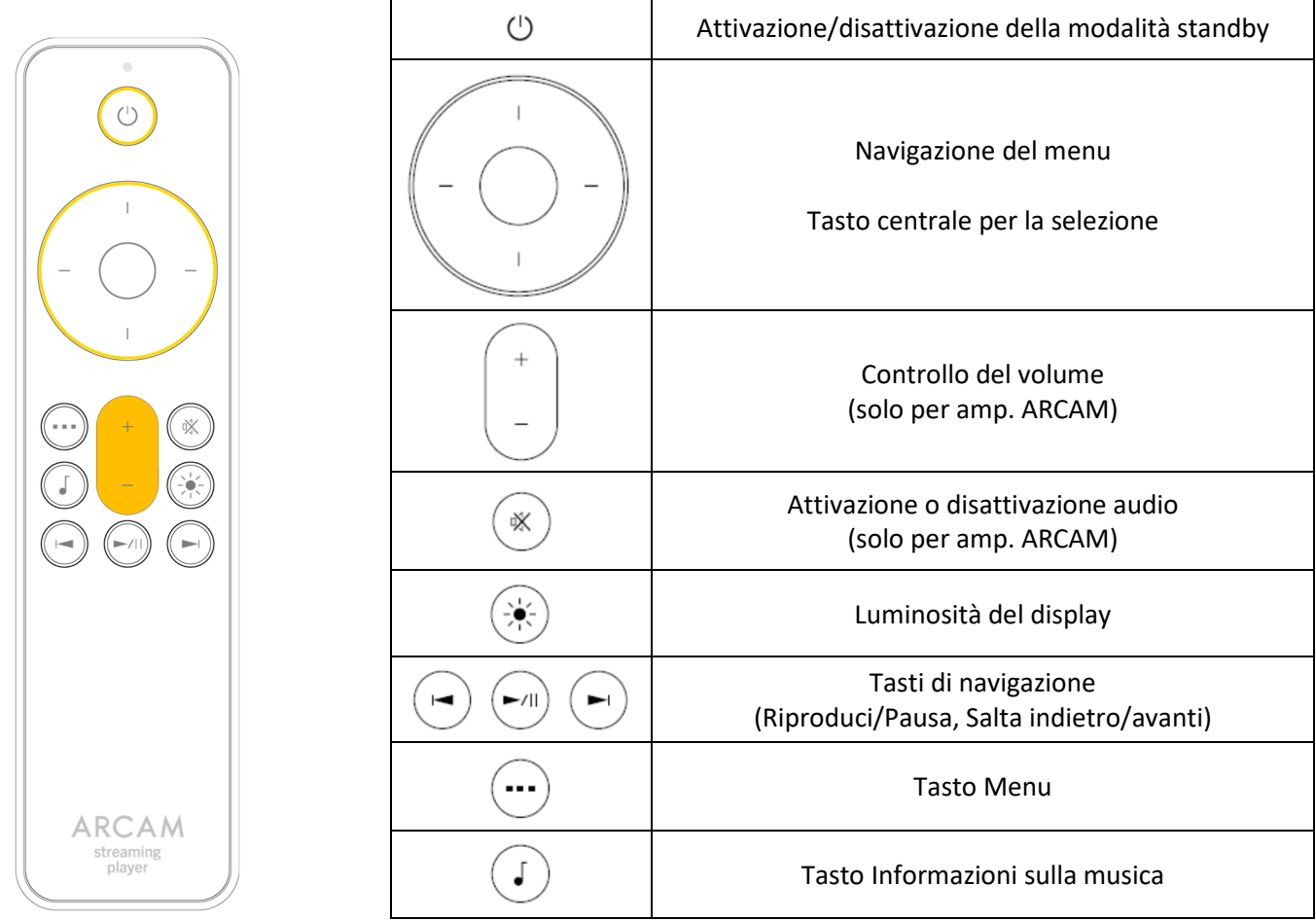

Nota: L'uso di pile non corrette può causare risultati pericolosi. Non mischiare pile vecchie e pile nuove. Non utilizzare insieme pile non identiche. Sebbene possano sembrare simili, pile diverse possono avere tensioni diverse. Assicurarsi che le pile siano inserite nella direzione corretta.

Rimuovere le batterie dall'apparecchio se non sarà utilizzato per un mese o più. Per lo smaltimento delle batterie usate, vi preghiamo di rispettare le norme governative o locali in vigore nel proprio paese o regione.

#### **Comando Display**

Premere il pulsante  $\circledast$  sul telecomando per accendere/spegnere il display.

#### **Selezione Predefiniti**

Per selezionare **una stazione radio predefinita**, premere i pulsanti di navigazione sinistro  $\leftarrow$  o destro  $\rightarrow$ . Premere il pulsante di selezione quando si vede comparire il brano predefinito che si desidera riprodurre.

# **ARCAM Collegamento dello streamer**

#### **Connessione di rete cablata:**

#### **Presa Ethernet**

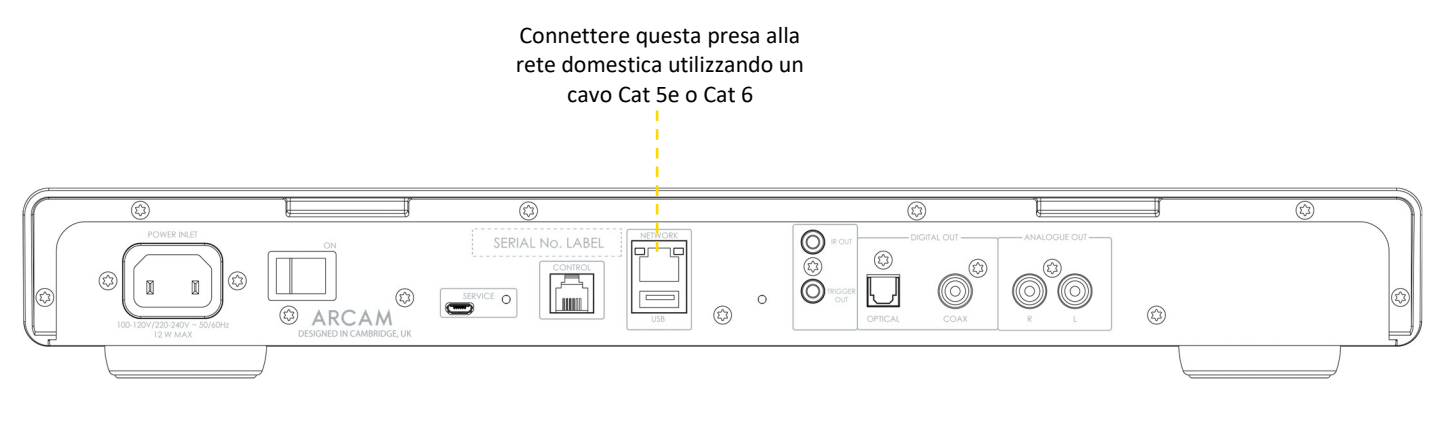

#### **Connessioni Wi-Fi:**

Per realizzare un collegamento Wi-Fi, scaricare l'app **ARCAM Radia** sul proprio smartphone o tablet. I collegamenti sono mostrati sulla pagina iniziale di questo manuale.

Accendere il lettore streaming ARCAM ST5 e avviare l'app per rilevarlo quando l'unità è **pronta** per l'associazione. Selezionarla e seguire le indicazioni per connetterla alla rete Wi-Fi.

È anche possibile connettere l'unità ARCAM ST5 alla rete Wi-Fi usando l'**impostazione altoparlanti Apple Airplay** nelle impostazioni Wi-Fi del dispositivo Apple, oppure l'**app Google Home** su dispositivi Android e Apple.

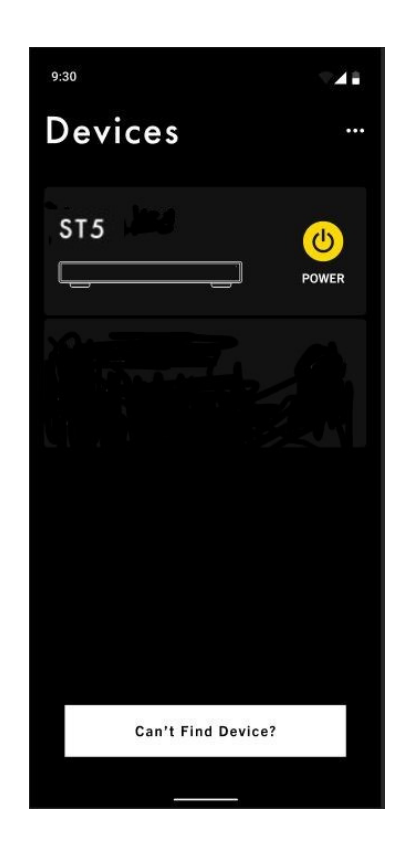

#### **ARCAM Connessioni audio analogiche**

Passaggio 1: assicurarsi che l'alimentazione sia scollegata dallo streamer e dall'amplificatore.

Passaggio 2: utilizzando cavi di interconnessione analogici, collegare il terminale rosso destro (R) dell'uscita analogica sullo streamer al terminale destro (R), solitamente rosso, di un ingresso analogico sull'amplificatore.

Passaggio 3: collegare il terminale bianco sinistro (L) dell'uscita analogica sullo streamer al terminale sinistro (L), solitamente bianco, dell'ingresso analogico sull'amplificatore.

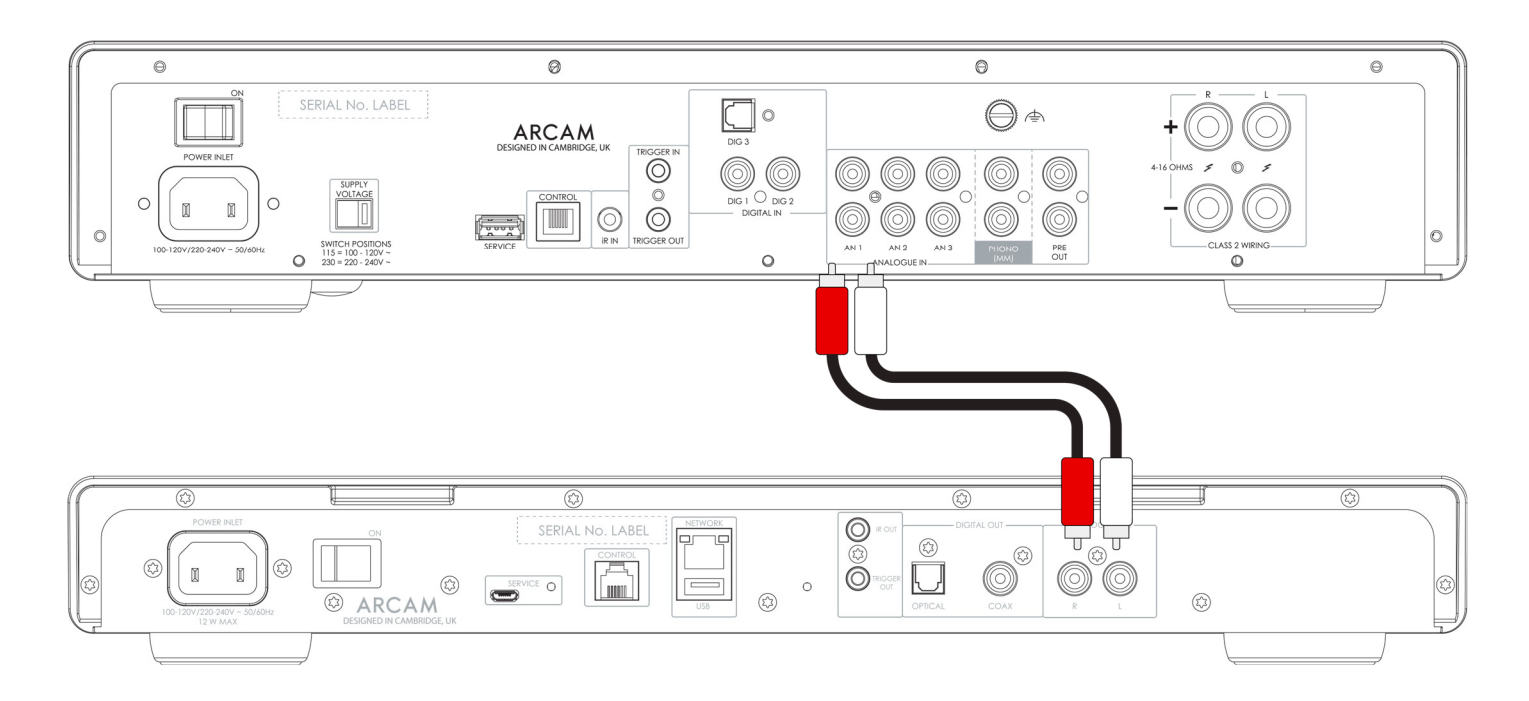

#### **Principali accorgimenti**

- Dopo aver effettuato i collegamenti: accendere l'amplificatore senza collegare gli ingressi e ridurre il volume al minimo. Selezionare un ingresso corrispondente alla connessione, quindi aumentare lentamente il volume fino a un livello di ascolto adeguato a evitare suoni forti o danni al prodotto in caso di collegamenti errati.
- O Se non si è certi della modalità di collegamento del sistema, contattare il proprio rivenditore ARCAM il quale sarà lieto di fornire assistenza.

#### **ARCAM Connessioni audio digitali**

Passaggio 1: assicurarsi che l'alimentazione sia scollegata dallo streamer e dall'amplificatore.

Passaggio 2: utilizzando un cavo di interconnessione coassiale digitale, collegare l'uscita coassiale digitale sullo streamer a un ingresso coassiale digitale sull'amplificatore.

In alternativa, utilizzando un cavo di interconnessione Toslink ottico, collegare l'uscita ottica digitale a un ingresso ottico digitale sull'amplificatore.

Nota 1: le uscite digitali sono disattivate per impostazione predefinita. Per usare un'uscita digitale, modificare il **Tipo di uscita** nel menu impostazioni. Per l'utilizzo del menu, vedere pagina 12.

Nota 2: l'uscita variabile non è disponibile quando l'uscita digitale è attivata. Quando l'uscita digitale è selezionata, **Output Volume** sarà automaticamente impostato su **Fisso**.

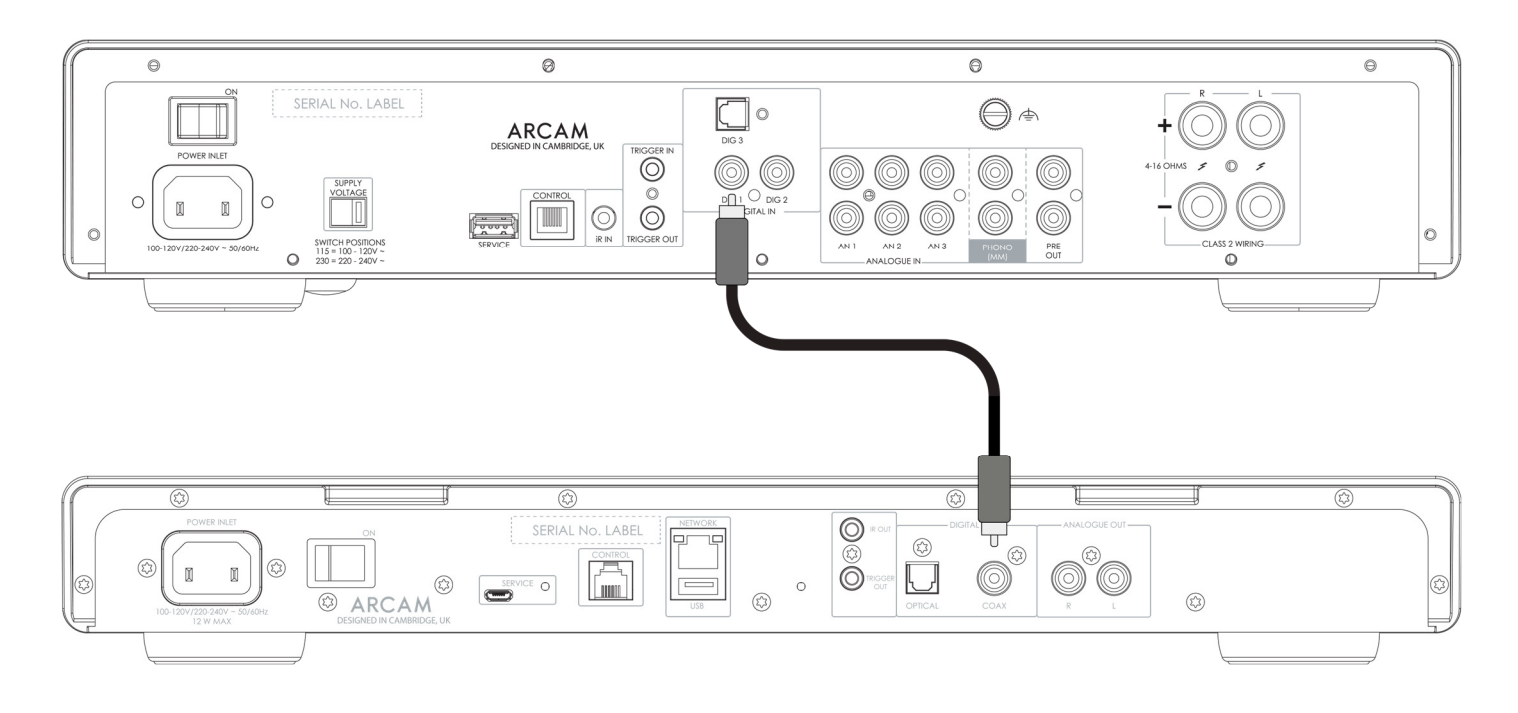

#### **Principali accorgimenti**

- Dopo aver effettuato i collegamenti: accendere l'amplificatore senza collegare gli ingressi e ridurre il volume al minimo. Selezionare un ingresso corrispondente alla connessione, quindi aumentare lentamente il volume fino a un livello di ascolto adeguato a evitare suoni forti o danni al prodotto in caso di collegamenti errati.
- Se non si è certi della modalità di collegamento del sistema, contattare il proprio rivenditore ARCAM il quale sarà lieto di fornire assistenza.

#### **ARCAM Connessione di controllo**

La Connessione di controllo consente all'ARCAM ST5 di sincronizzarsi a un amplificatore della serie ARCAM Radia e controllarlo. In streaming, consente di combinare lo streamer e l'amplificatore perché funzionino all'unisono, pur godendo dei vantaggi dei singoli dispositivi con chassis e alimentazione separati.

Il cavo di comando in dotazione si trova nella scatola del modello ARCAM ST5.

Per attivare questa funzione, attenersi ai seguenti passaggi:

- 1. Assicurarsi che l'alimentazione dallo Streamer e dall'Amplificatore sia staccata.
- 2. Effettuare un collegamento audio analogico o digitale dall'uscita dell'ST5 a un ingresso dell'amplificatore ARCAM
- 3. Collegare il cavo di comando dalla presa CONTROL dell'ST5 alla presa CONTROL dell'amplificatore ARCAM.

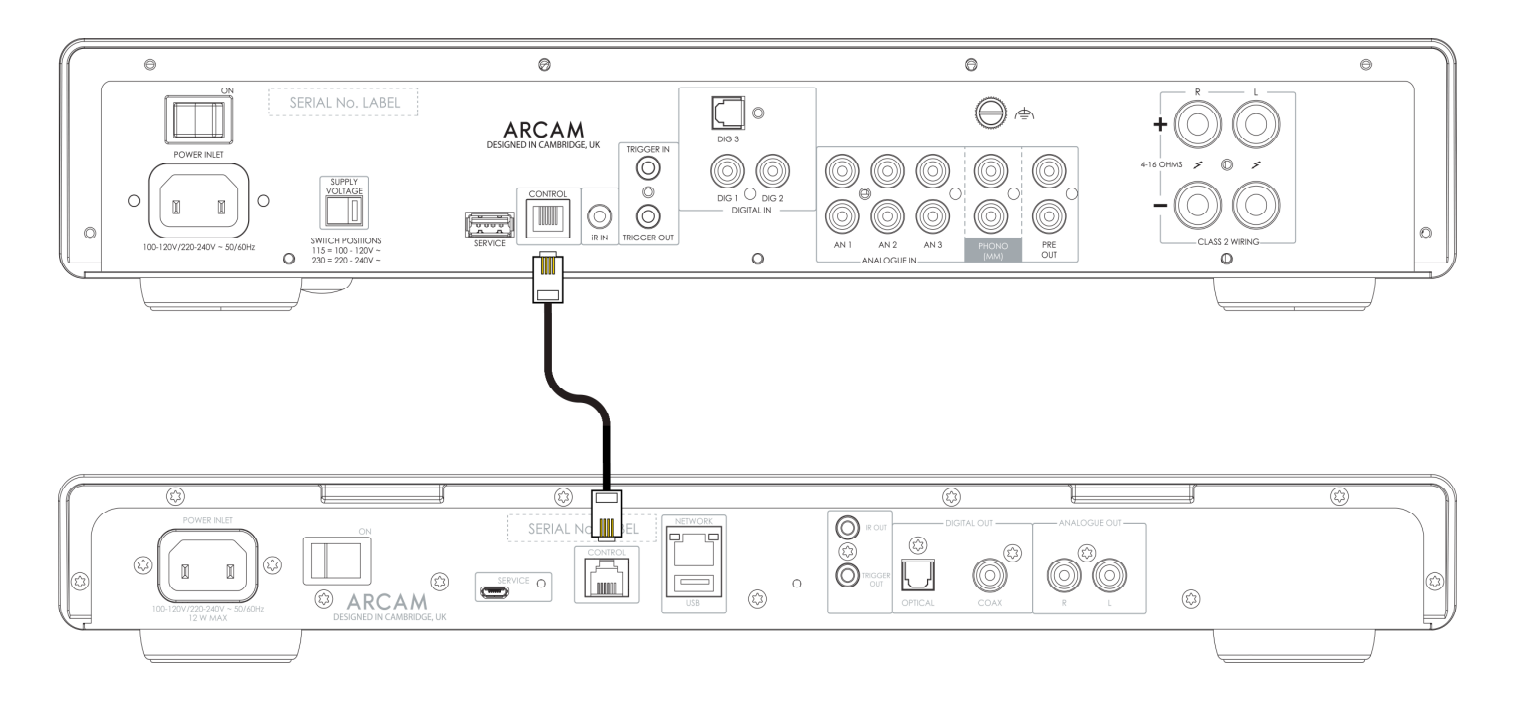

- 4. Alimentare l'ST5 e l'amplificatore ARCAM.
- 5. Nel menu delle impostazioni dell'ST5, passare dall'opzione **Volume Output** all'opzione **EXTERNAL**.
- 6. Nel menu delle impostazioni dell'ST5, cambiare il **Output Type** su analogico o digitale (DIG CORE) per abbinare il tipo di collegamento audio utilizzato.
- 7. Nell'amplificatore ARCAM amplifier, cambiare l'opzione **Streamer Input** nel menu delle impostazioni per abbinare l'ingresso al quale l'ST5 è stato collegato.

#### **Principali accorgimenti**

 In caso di collegamento ad un amplificatore esterno, è presente un **Volume di uscita massimo** per impedire variazioni accidentali eccessive del volume. Il massimo predefinito è 40. Il valore può essere modificato nel menu dell'ST5. Per l'utilizzo del menu, vedere pagina 12.

## **ARCAM Funzionamento**

#### **Alimentazione**

L'interruttore di alimentazione sul pannello posteriore consente di accendere e spegnere l'amplificatore. Una volta terminati i collegamenti, accendere l'amplificatore.

#### **Standby automatico**

L'unità ST5 è progettata per entrare automaticamente in standby dopo 20 minuti senza alcuna riproduzione audio o interazione da parte dell'utente. Questo, per soddisfare le normative internazionali sul consumo energetico. È possibile disattivare questa opzione dal menu. Per l'utilizzo del menu, vedere pagina 12.

#### **Riproduzione**

L'unità ARCAM ST5 può essere connessa e riprodurre musica tramite i servizi e le app seguenti:

- **O** Spotify Connect
- O Tidal Connect
- $O$  Apple Airplay 2
- Chromecast (richiede l'accettazione dei Termini di servizio Google nell'app ARCAM Radia o configurazioni aggiuntive nell'app Google Home)
- $\bigcirc$  Roon (richiede configurazioni aggiuntive nell'app Roon)

Dall'app **ARCAM Radia**, si può accedere alle impostazioni dei preferiti e ad altri servizi, inclusi (ma non solo):

- $O$  Internet radio
- O Podcast
- O Dispositivi USB connessi
- Archiviazione su rete locale (UPnP)

#### **USB**

Inserire il dispositivo di archiviazione USB nella presa USB sul pannello posteriore. Non utilizzare una prolunga USB.

Il modello ARCAM ST5 può riprodurre i file musicali memorizzati su chiavetta USB. I file musicali presenti nella memoria USB possono essere possono essere visualizzati con l'app **ARCAM Radia**.

Consultare i **Formati di file supportati** a pagina 12.

# **ARCAM Menu**

Per accedere al menu delle impostazioni, premere il tasto $\bigoplus$  MENU sul telecomando.

Per spostarsi nel menu, utilizzare i tasti di navigazione sul telecomando.

#### **Albero del menu**

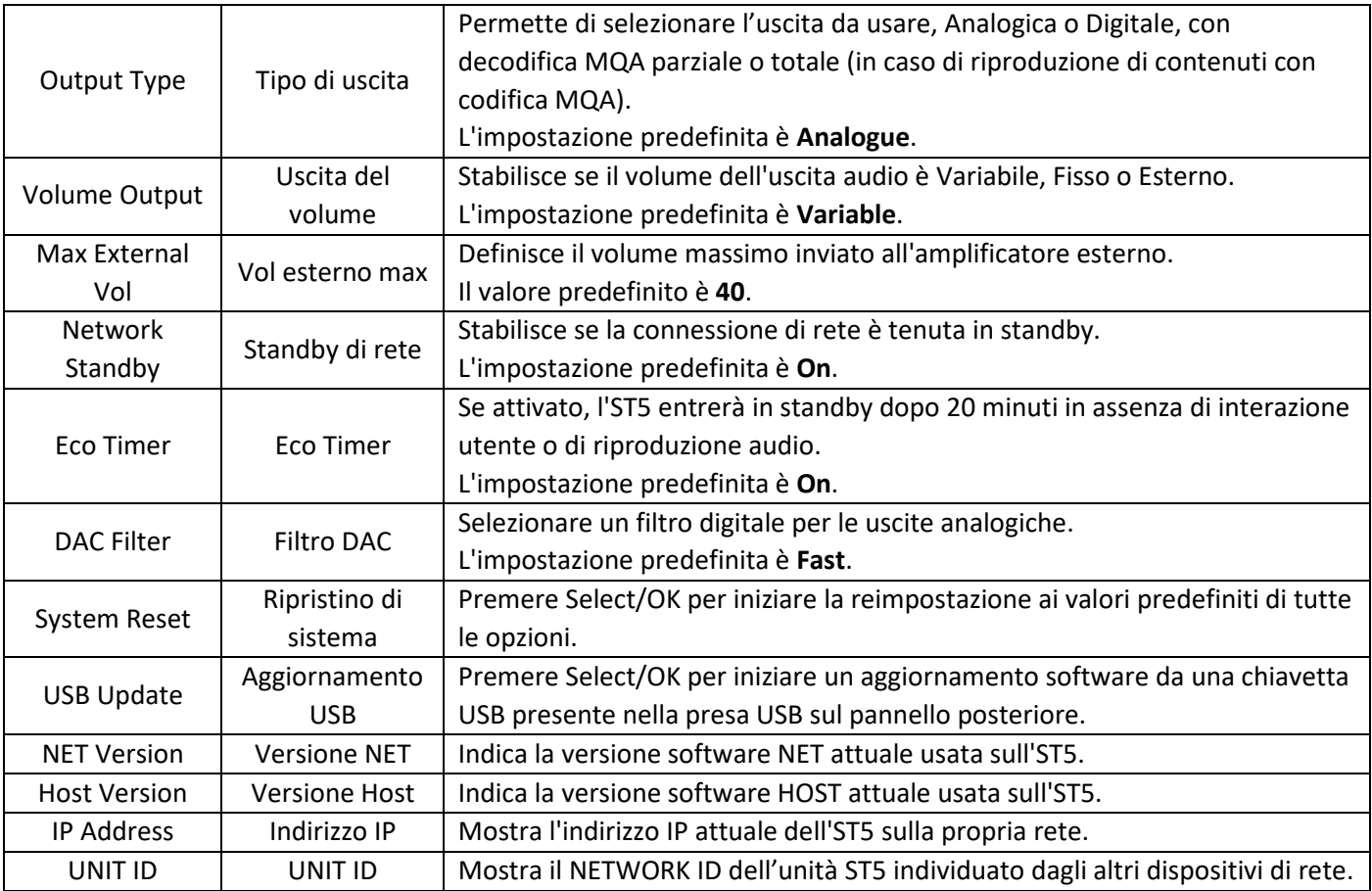

# **Formati file supportati**

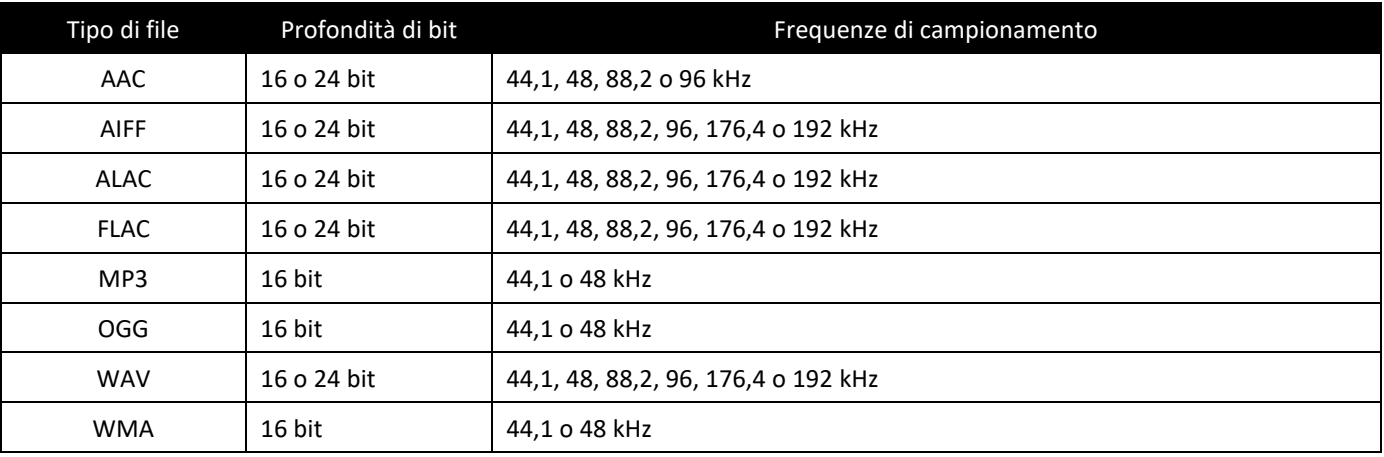

# **ARCAM Risoluzione dei problemi**

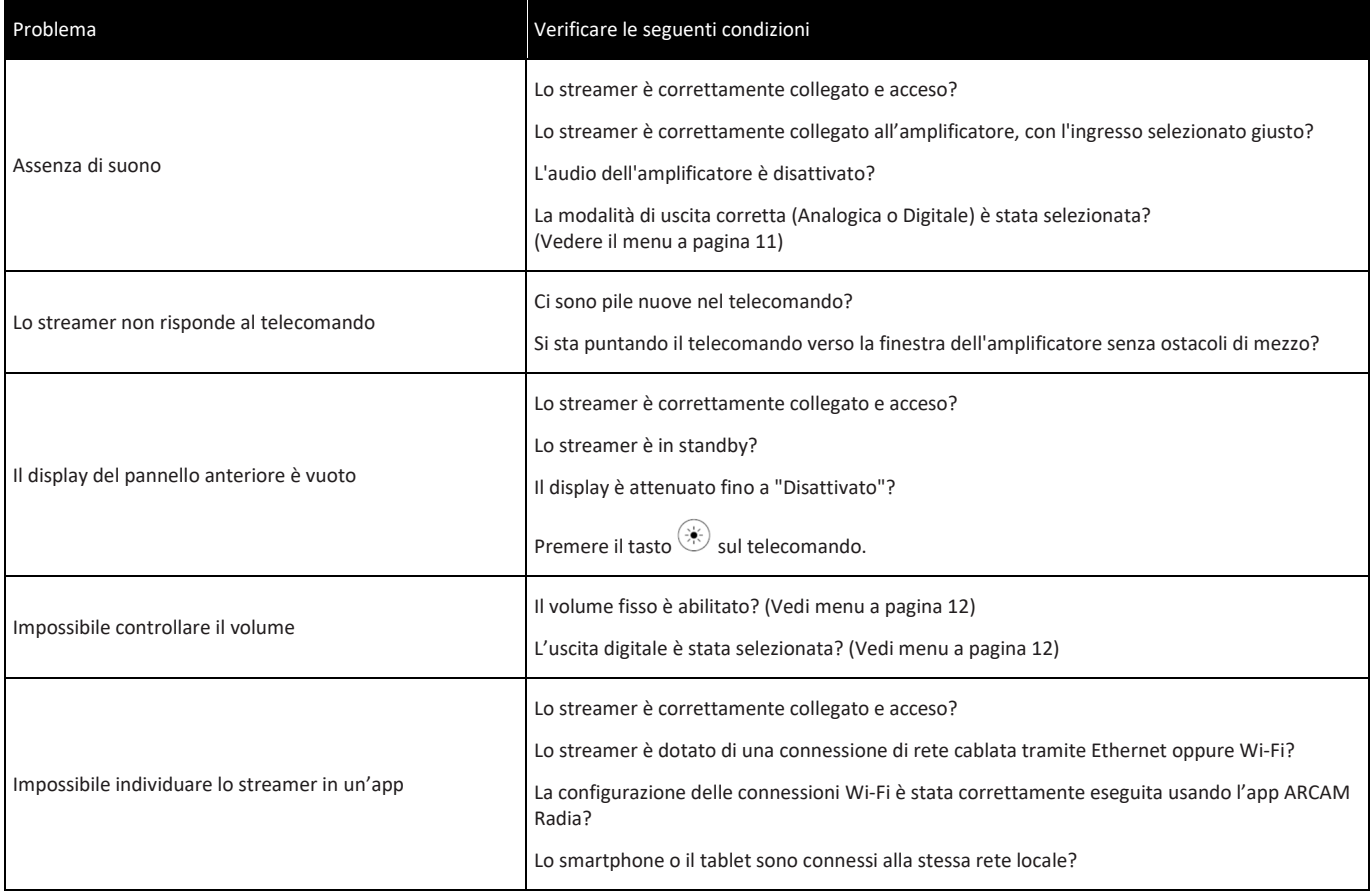

# **Specifiche**

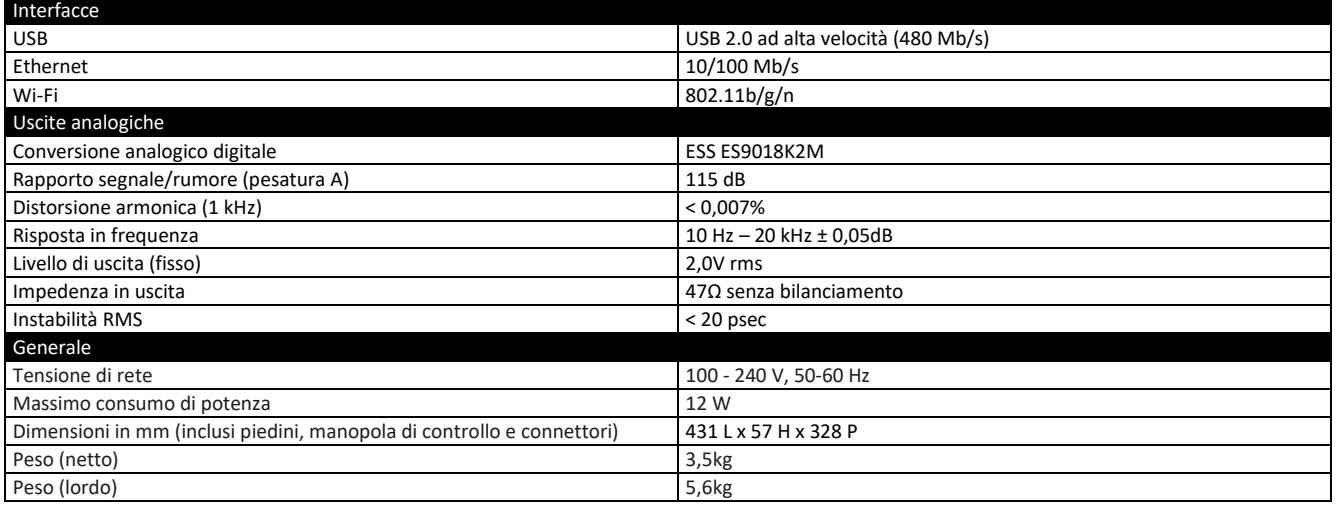

# **ARCAM**

L'intervallo di frequenza da 5150 a 5350 MHz è limitato all'uso domestico Limitazioni nella banda dei 5 GHz:

Conformemente all'articolo 10 (10) della direttiva 2014/53/UE, l'imballaggio indica che questo apparecchio radio sarà soggetto ad alcune limitazioni una volta posto sul mercato in Belgio (BE), Bulgaria (BG), Repubblica Ceca (CZ),Danimarca (DK), Germania (DE), Estonia (EE), Irlanda (IE), Grecia (EL), Spagna (ES), Francia (FR), Croazia (HR), Italia (IT), Cipro (CY), Lettonia (LV), Lituania (LT), Lussemburgo (LU), Ungheria (HU), Malta (MT), Paesi Bassi (NL), Austria (AT), Polonia (PL), Portogallo (PT), Romania (RO), Slovenia (SI), Slovacchia (SK), Finlandia (FI), Svezia (SE), Turchia (TR), Norvegia (NO), Svizzera (CH), Islanda (IS) e Liechtenstein (LI), Regno Unito per quanto concerne l'Irlanda del Nord (UK(NI)).

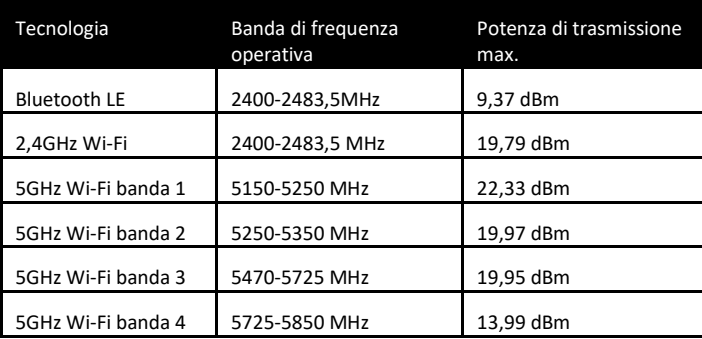

# **ARCAM Marchi commerciali e licenze**

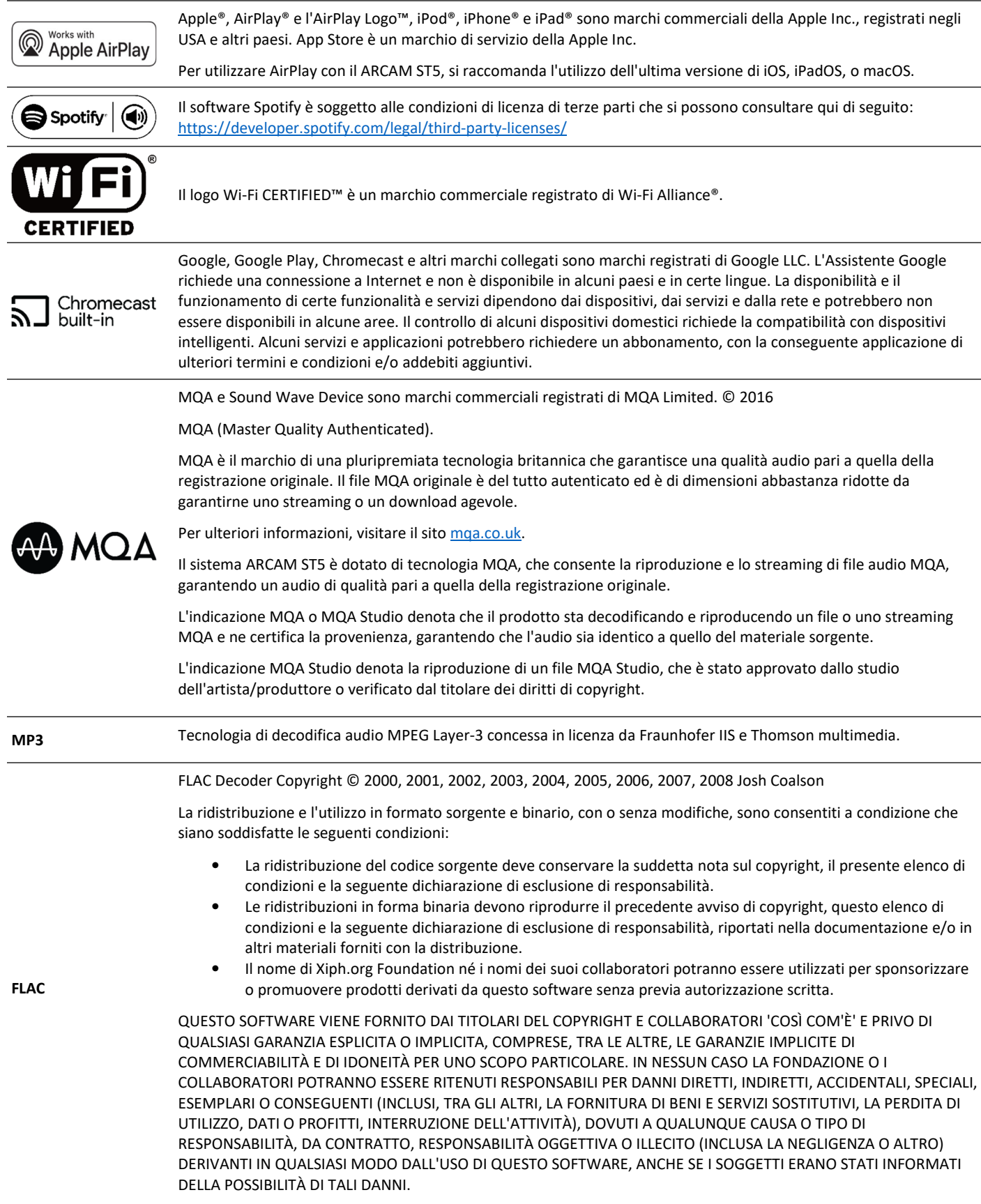

# ARCAM

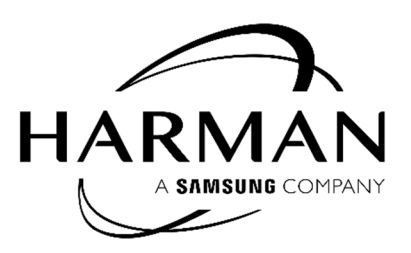

HARMAN International, Incorporated

8500 Balboa Boulevard, Northridge, CA 91329 USA

Danzigerkade 16G 1013 AP Amsterdam, Netherlands

Ground Floor, Westside 2, London Road, Apsley, Hemel Hempstead, Hertfordshire, HP3 9TD, United Kingdom

www.arcam.co.uk

© 2023 HARMAN International Industries, Incorporated. Tutti di ritti riservati.

ARCAM è un marchio registrato di HARMAN International Industries, Incorporated, negli Stati Uniti e/o in altri paesi.

Le caratteristiche, le specifiche e l'aspetto del prodotto sono soggetti a modifiche senza preavviso.